## **How to Send Files to Kreischer Miller's Secure File Transfer**

- 1. Navigate to [www.kmco.com.](http://www.kmco.com/)
- 2. Click on "Client Access" link at the top middle of the page.

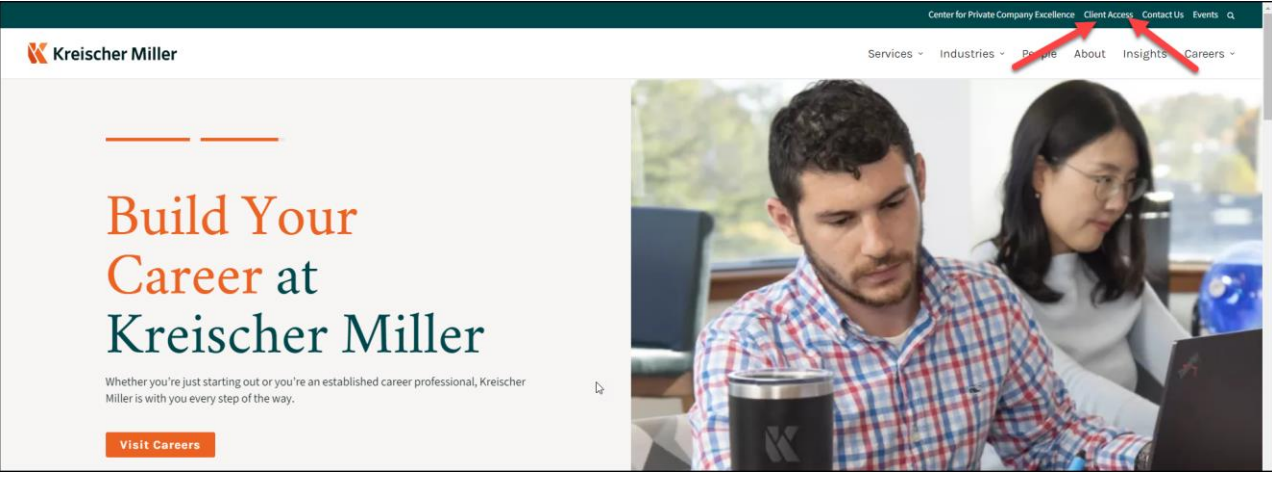

3. Under Secure File Transfer, click on the link to send files TO Kreischer Miller LLC

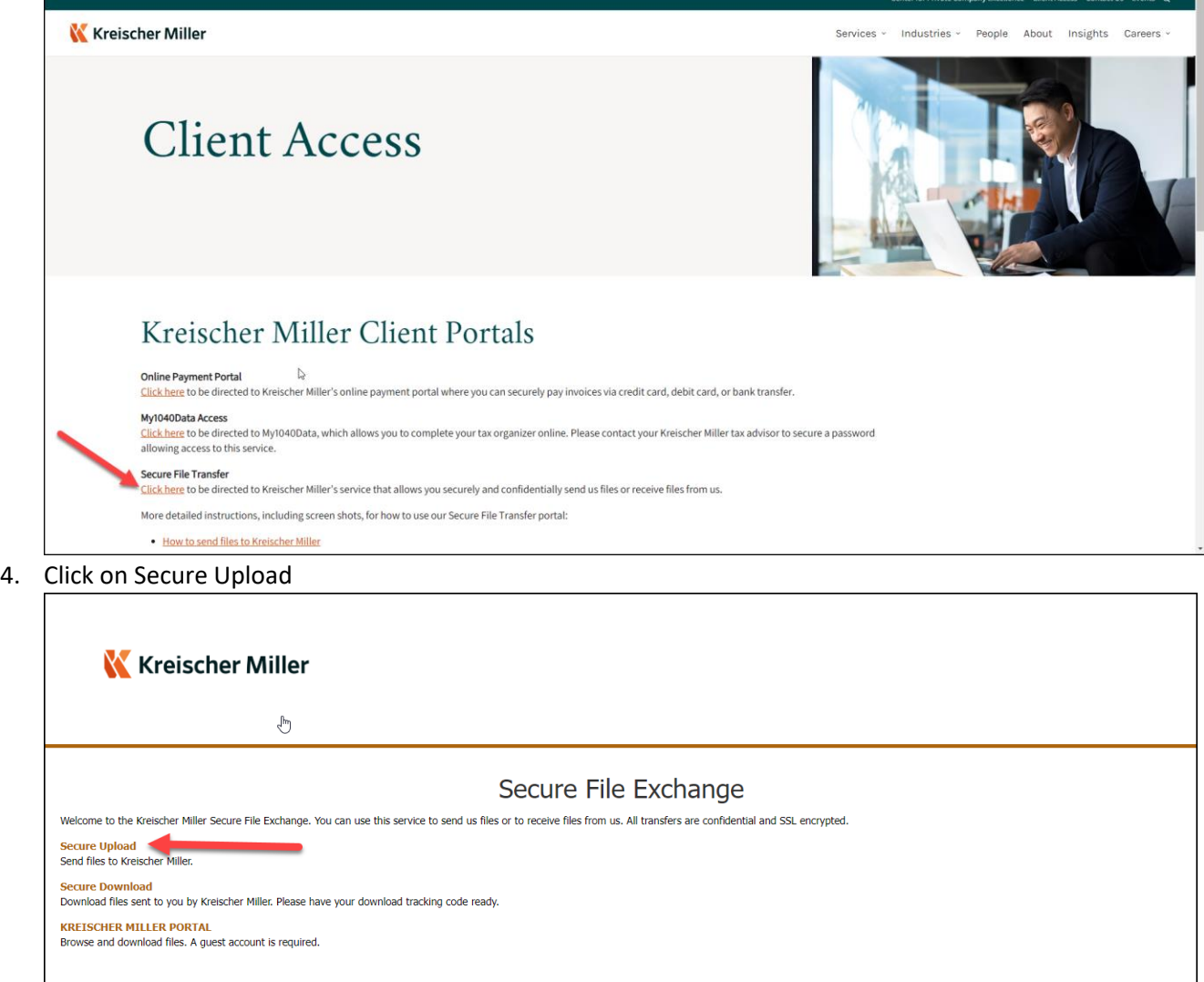

Employee Login - Privacy Policy - Security Statement - Copyright @2023 LeapFILE. All rights reserved.

 $\frac{0.9}{0.000}$  Powered by LeapFILE<sup>TM</sup>

5. Enter the KMCO employee's email address and then click "Start"

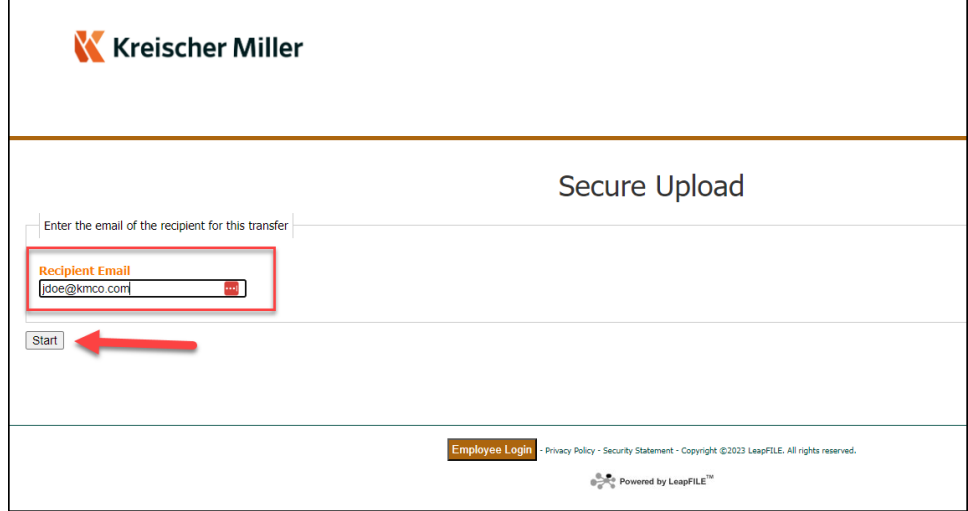

6. Enter your (the client) information into the form and then click "select files and folders to send" via HTML5

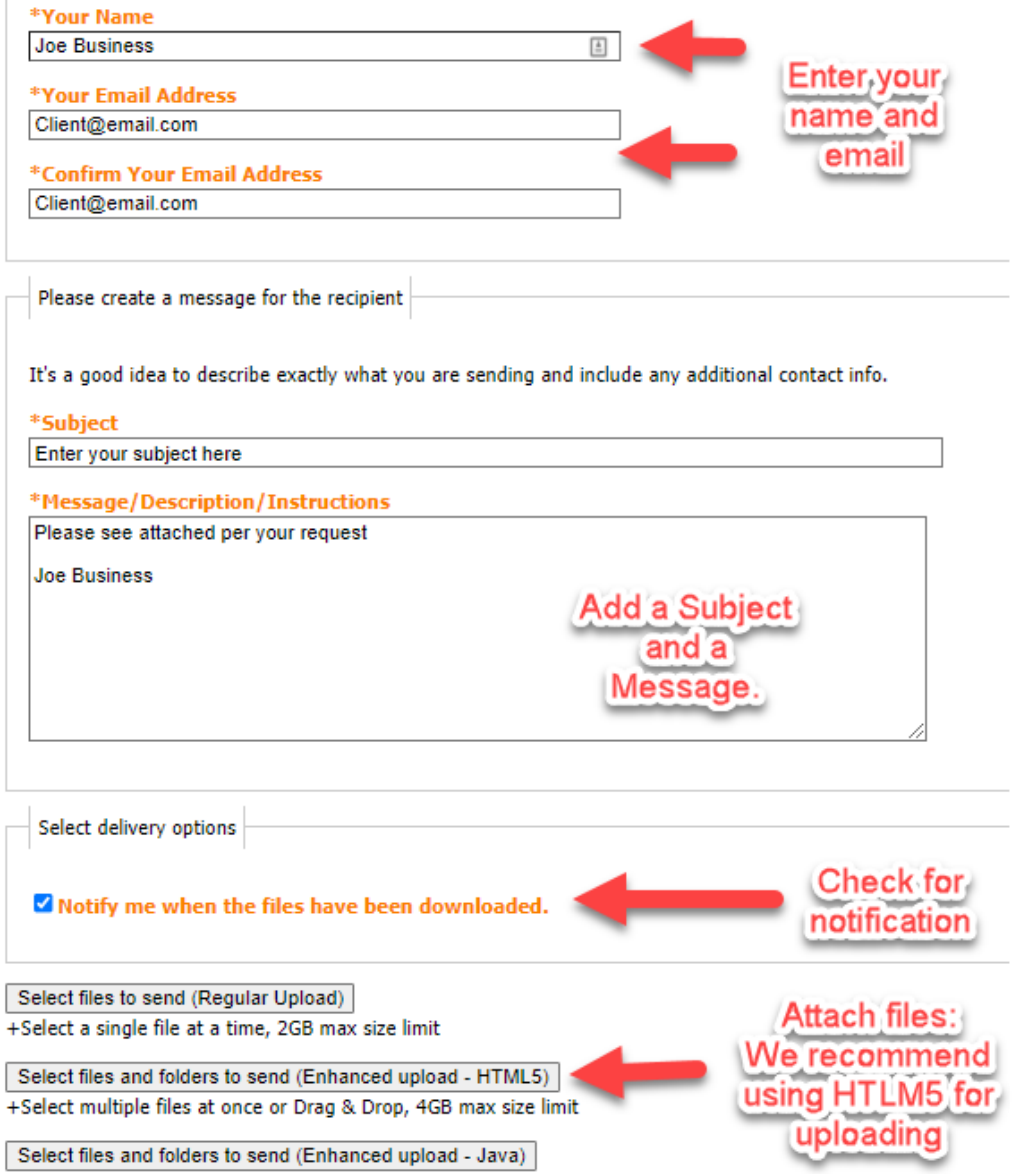

Browser Requirement: The Java enhanced uploader supports only Internet Explrer and requires Java support i

7. Click "Choose Files" and select the file you want to send OR Drag and Drop from your dekstop and then click on Send

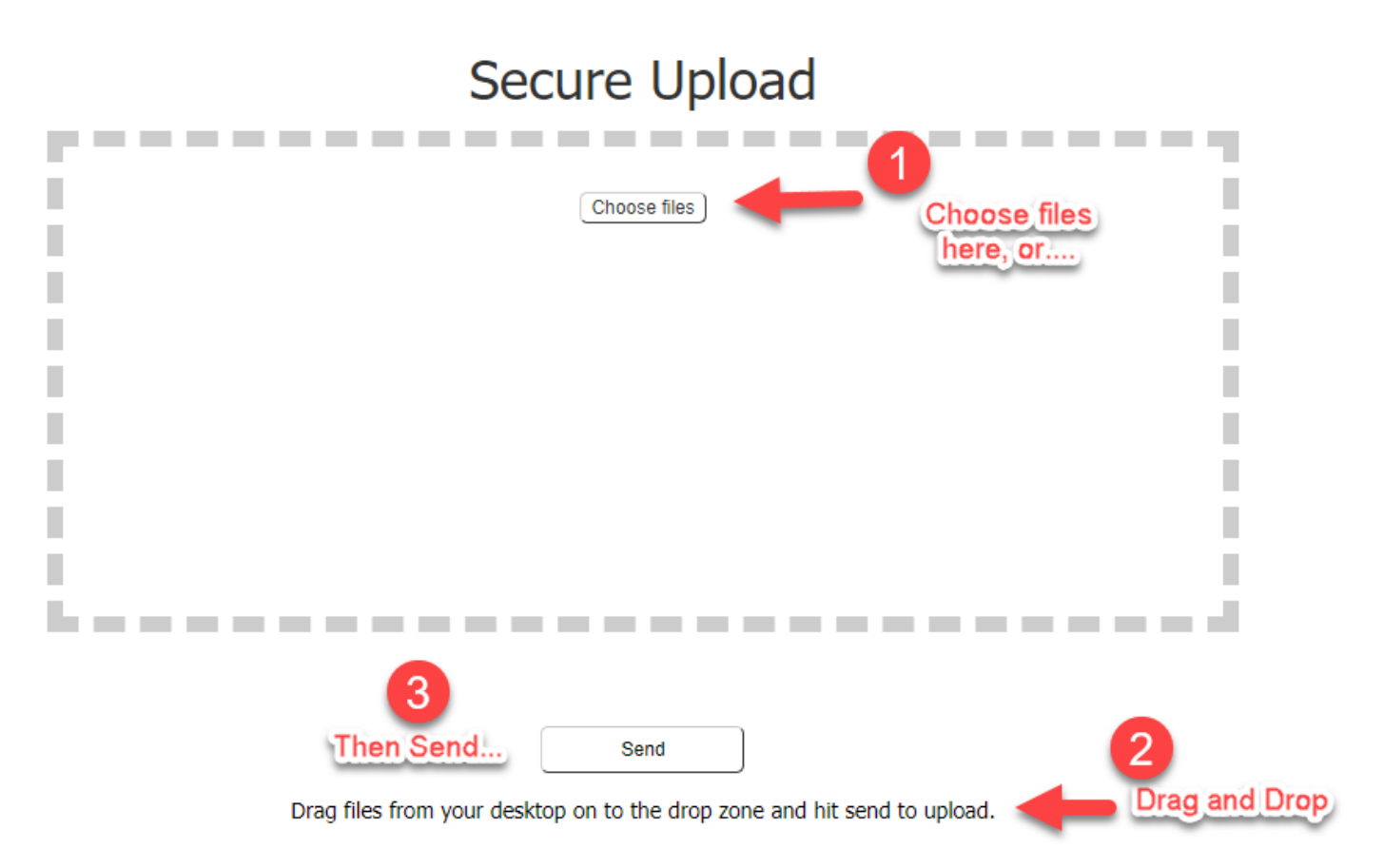